#### **Výmena kotúča papiera**

- Tlačidlo pre otvorenie na kryte tlačiarne stlačte dovnútra. Zásuvka tlačiarne sa otvorí.
- Zásuvku tlačiarne vytiahnite z tlačiarne.

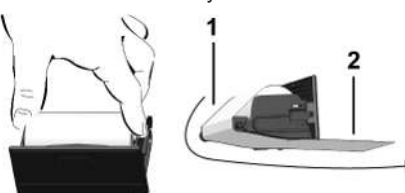

● Vložte nový kotúč papiera a veďte ho cez vodiacu kladku **(1)**.

#### **UPOZORNENIE**

Dbajte na to, aby sa kotúč papiera v zásuvke tlačiarne nezasekol a začiatok papiera **(2)** vyčnieval cez okraj zásuvky tlačiarne (trhacia hrana).

● Zásuvku tlačiarne zasúvajte do priečinku tlačiarne, dokým sa nezaistí. Tlačiareň je pripravená k prevádzke.

#### **Hlásenia**

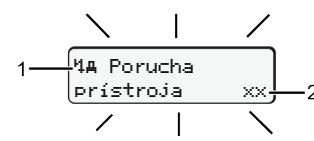

**(1)** Piktogram hlásenia

- ! Udalosť: Príklad: [! ol Jazda bez platnej karty]
- x Porucha; Príklad: [x] Porucha snímača]
- 4 Výstraha pred prekročením doby riadenia; Príklad: [4o1 Prestávka!]
- 4 Upozornenie obsluhy; príklad [470 došiel papier]

#### **(2)** Kód chyby

Hlásenia a opatrenia: Pozri návod na obsluhu.

#### **Potvrďte hlásenie:**

● 2x stlačte tlačidlo **·** Hlásenie zhasne.

### **Zobrazenie časov karty vodiča**

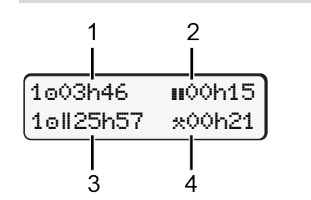

- **(1)** Doba riadenia od platnej doby odpočinku **(2)** Platná doba odpočinku podľa nariadenia (ES) 561/2006 **(3)** Doba riadenia dvojtýždňa
- **(4)** Doba trvania nastavenej aktivity

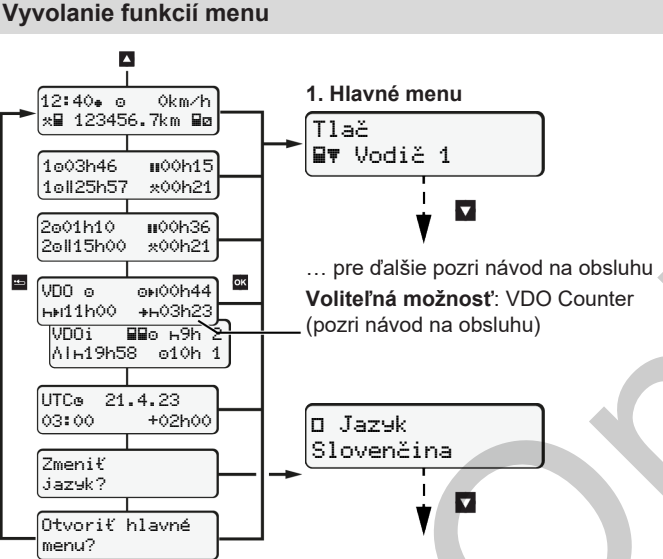

(Možné iba pri stojacom vozidle)

- Pomocou / vyberte požad. zobrazenie.
- Pomocou **¤** vyvolajte funkcie menu (druhá úroveň menu).
- $\bullet$  Uvedené menu vyberte postupne pomocou  $\blacksquare / \blacksquare$ **Tlač dennej hodnoty:**
- Nýtlačok Sv vodiča 1]…[24h Sv denná hodnota]… [25.10.2018]…[Výtlačok v UTC Áno/Nie]
- **Out of scope Zadanie začiatku/konca**
- [zadanie AN vozidla]...[OUT+ začiatok] alebo [+OUT koniec]

**Trajekt/vlak – Zadanie začiatku/konca:**

- [zadanie A] vozidla] ... [4+ začiatok] alebo [+4 koniec]
- Po [+è začiatok] nastavte akt. aktivitu.

#### **Nastavenie miestneho času:**

- [zadanie vozidla]...[ miestny čas]...
- V krokoch po ±30 minút nastavte miestny čas.

#### **Odkaz na návod na obsluhu**

#### **UPOZORNENIE**

Tento stručný návod nenahrádza podrobný návod na obsluhu k DTCO 1381 predpísaný v nariadení (EÚ) 2016/799, prílohe IC.

# **Stručný návod pre vodiča**

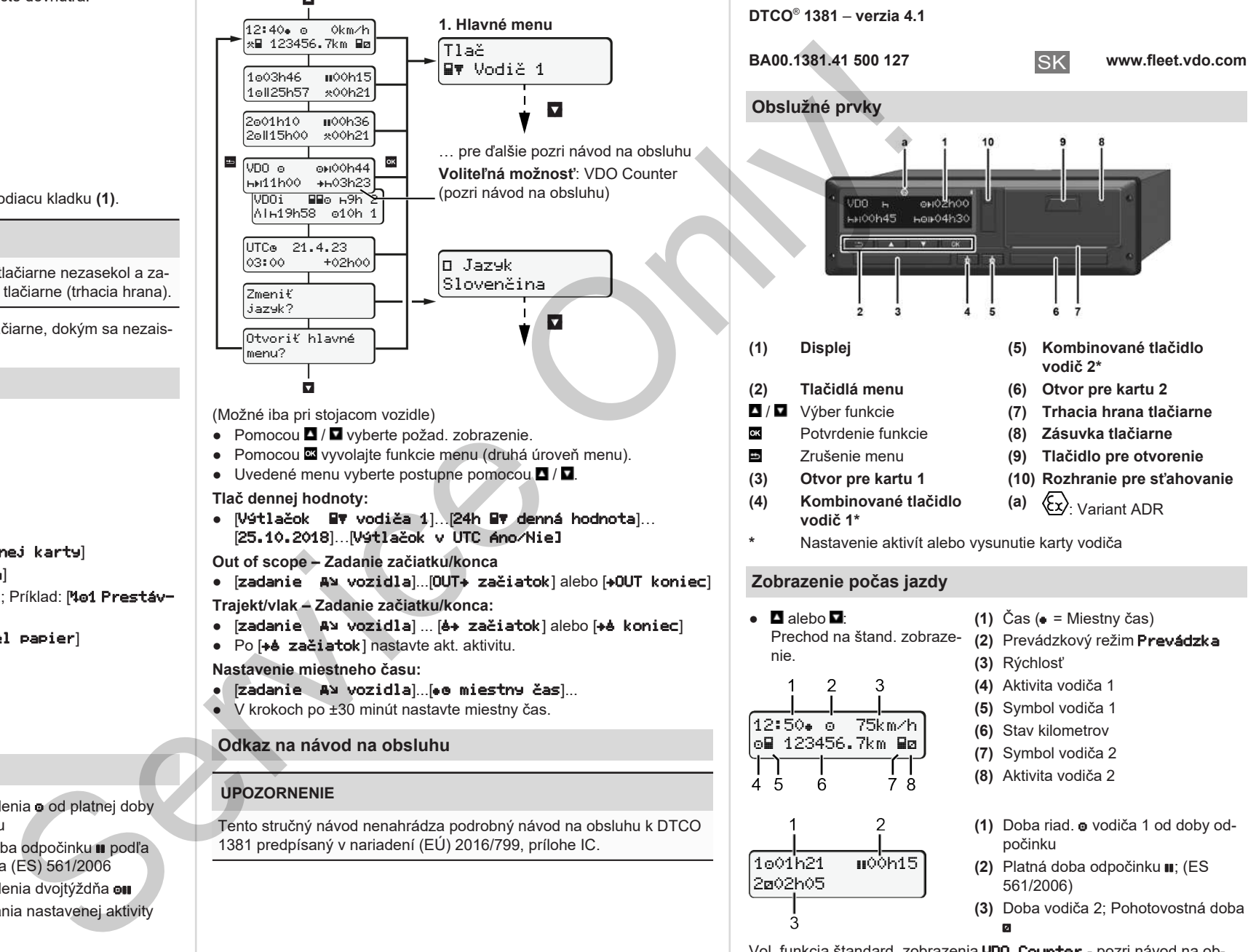

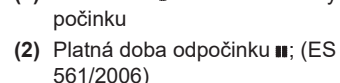

**(3)** Doba vodiča 2; Pohotovostná doba

ø

Vol. funkcia štandard. zobrazenia VDO Counter - pozri návod na obsluhu.

1001h21 **00**0h15

202h05

#### **Vloženia karty vodiča / Manuálne zadania**

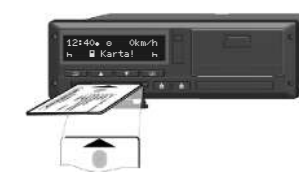

Vodič 1 (vodič) vloží svoju kartu do otvoru pre kartu 1

**Otvory pre karty udržiavajte vždy zatvorené, okrem účelu vloženia alebo vybratia karty vodiča.**

- Pri variante ADR zapnite zapaľovanie.
- Na dlhšie ako 2 s stlačte kombinované tlačidlo **■** vodič 1. Otvorí sa otvor pre kartu.
- Otvorte kryt otvoru pre kartu.
- Kartu vodiča vložte do otvoru pre kartu.
- Zatvorte a zasuňte otvor pre kartu.
- Nasledujte pokyny menu.

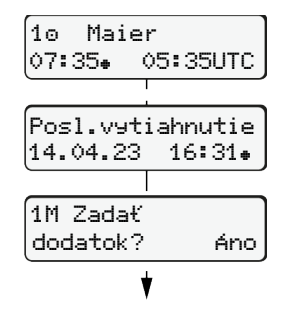

Zobrazenie: Priezvisko vodiča, Miestny čas 07:35. a UTC čas 05:35UTC (letný čas: + 2 hod.). Dátum/čas posl. vybratia karty v miest-

nom čase  $($ .). **Dbajte na záznam aktivít bez medzier.**

Áno: Vykonajte manuálne zadania. Nie: **Nedopĺňajte** aktivity/doby odpočinku. Zadania sa ešte raz zobrazia a a vy ich môžete prípadne skorigovať.

#### **Príklad A: Doplnenie doby odpočinku**

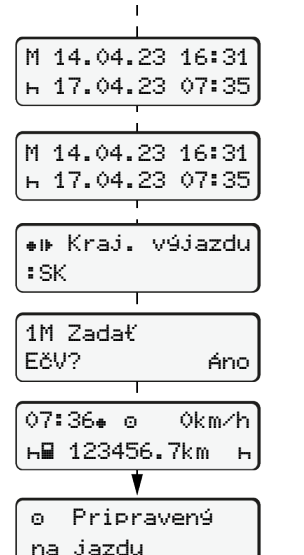

. . . . . . . . . . . . . Doplnenie doby odpočinku 16:31 miestny čas ● Stlačte tlačidlo **¤** a podržte ho stlačené: Skok na posledné zadávacie pole (blikajú minúty). ● Ešte raz stlačte tlačidlo **...** Východisková krajina iba vtedy, ak sa pri poslednom vybratí zadala cieľ. krajina. ● Potvrďte zadanie. ● = Jazda sa môže zahájiť. ● DTCO zobrazuje, že jazda môže začať, okrem toho aj to, či ide o samého vodiča ( $\bullet$ ) alebo o tímovú prevádzku (oo).

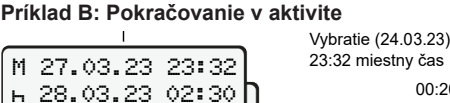

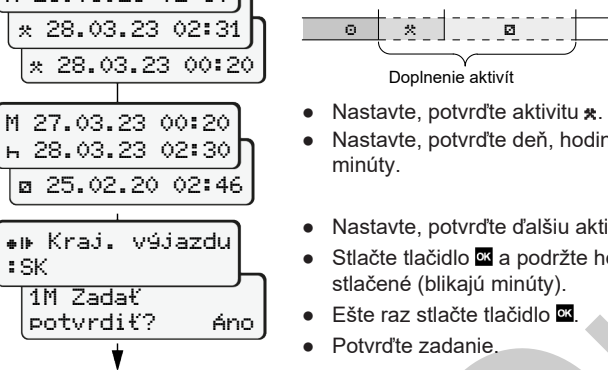

**Príklad C: Pokrač. v aktivite a presunutie iných dopredu**

:SK

02:31. o 0km/h 123456.7km

M 03.04.23 17:50 05.04.23 14:00 03.04.23 18:45 M 03.04.23 18:45 ? Kraj.príjaz.

? 05.04.23 12:10 M 05.04.23 12:10 ? Kraj. výjaz.

EČV? Áno

## ● Nastavte, potvrďte deň, hodiny minúty. ● Nastavte, potvrďte ďalšiu aktivitu **a**.

Doplnenie aktivít

00:20 miestny čas

Vloženie (25.03.23) 02:30 miestny čas

Stlačte tlačidlo **a** a podržte ho stlačené (blikajú minúty).

? Kraj.príjaz.

? Kraj. výjaz.

● alebo priamo v zadáv. bloku vybrať možné premenné (krok späť). **Pri prvom vložení karty vodiča sa po manuálnom dodatku zobrazí dotaz, či súhlasíte so spracovaním osobných údajov; detaily si pozrite v**

Pomocou tlačidla **E** môžete: ● zrušiť zadanie krajiny

**ऀ**▓▔▕▏▔▔▔ゔ<sup>゠゠゠</sup>▕▏▔▔█▔▔▔▏ 18:45 12:10

Vloženie (14.11.20) 14:00 Miestny čas

 $\bullet$  Ešte raz stlačte tlačidlo $\overline{\mathfrak{A}}$ .

Vybratie (05.11.20) 17:50 Miestny čas

:SK

:SK

**návode na obsluhu.**

● Potvrďte zadanie.

- **Vybratie karty vodiča**
- Pri variantoch ADR zapnite zapaľovanie.
- Príslušné kombin. tlačidlo držte stlačené dlhšie ako 2 sekundy.
- Nasledujte pokyny menu.

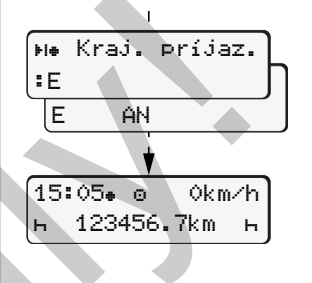

- Vyberte krajinu a potvrďte ju.
- Španielsko: Vyberte región.
- Pomocou tlačidla zrušte zadanie krajiny, ak chcete napríklad pokračovať vo vašej pracovnej zmene. Pokiaľ je funkcia k dispozícii, existuje možnosť vytvoriť denný výtlačok, skôr ako sa karta vysunie.
- Otvor pre kartu sa otvorí na vybratie karty vodiča.
- Vybratie karty vodiča.
- Zatvorte a zasuňte otvor pre kartu.

#### **Nastavenie aktivít**

- o Doba riadenia (automaticky pri jazde)
- \* Všetky ostatné prac. doby (Automaticky pri zast. vozidla pre vodiča 1)
- Doby pohotovosti (doby čakania, doby druhého vodiča, doba v spacej kabíne počas jazdy pre vodiča 2)
- **H** Prestávky a doby odpočinku
- Vodič 1/ Vodič 2: Kombin. tlačidlo vodič 1 **km.** príp. vodič 2 **bm.** stláčajte dovtedy, kým sa na displeji nezobrazí želaná aktivita ( $\blacksquare \blacksquare \blacktriangleright$ ).

#### **UPOZORNENIE**

Pri konci zmeny alebo prestávke bezpodmienečne nastavte aktivitu **»**.

**Automatické nastavenie po zapnutí/vypnutí zapaľovania (voliteľná možnosť):**

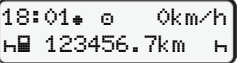

Rozpoznateľné prostr. blikania aktivity na cca 5 sekúnd v štandardnom zobrazení **(a)**. Následne sa opäť objaví predchádzajúce zobrazenie.

● V prípade potreby odpovedajúco zmeňte aktivitu.

#### **Odkaz na návod na obsluhu**

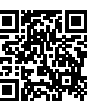

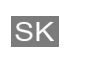

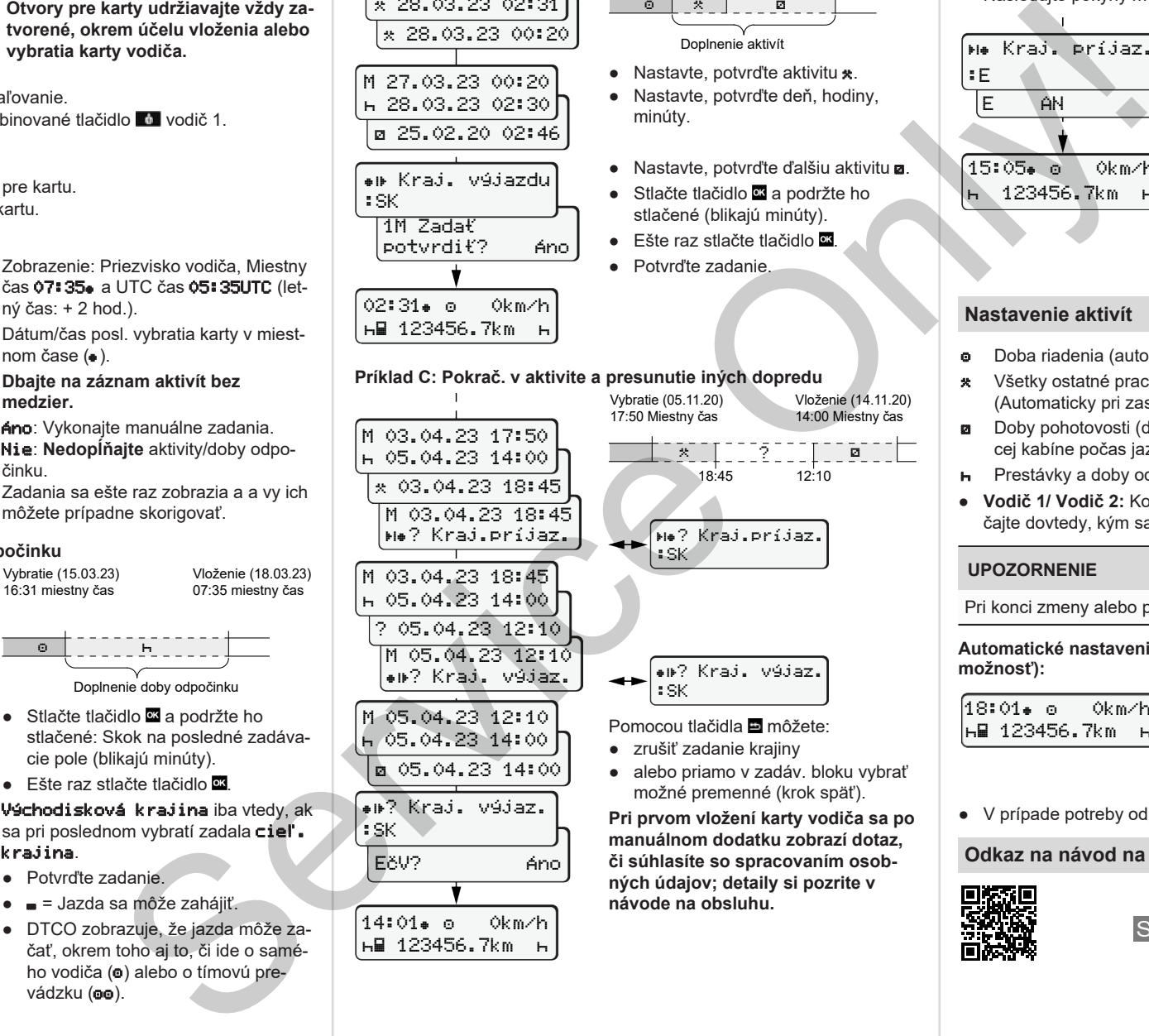